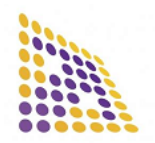

**LUDRE YAZILIM** 

# COMPUTER CONTROLLED DIGITAL PERISTALTIC DOSING PUMP

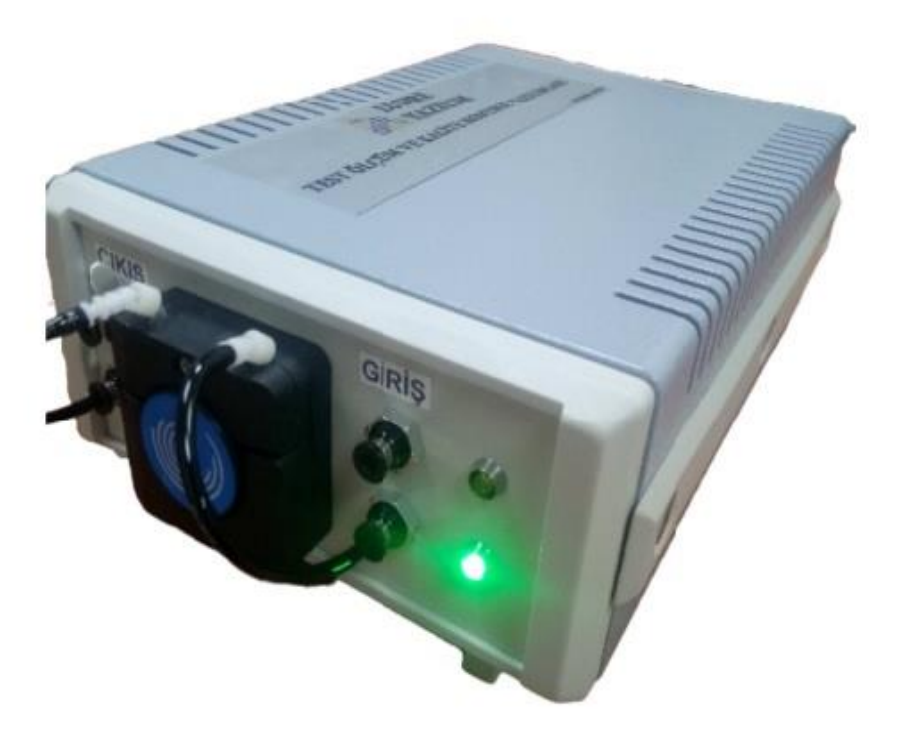

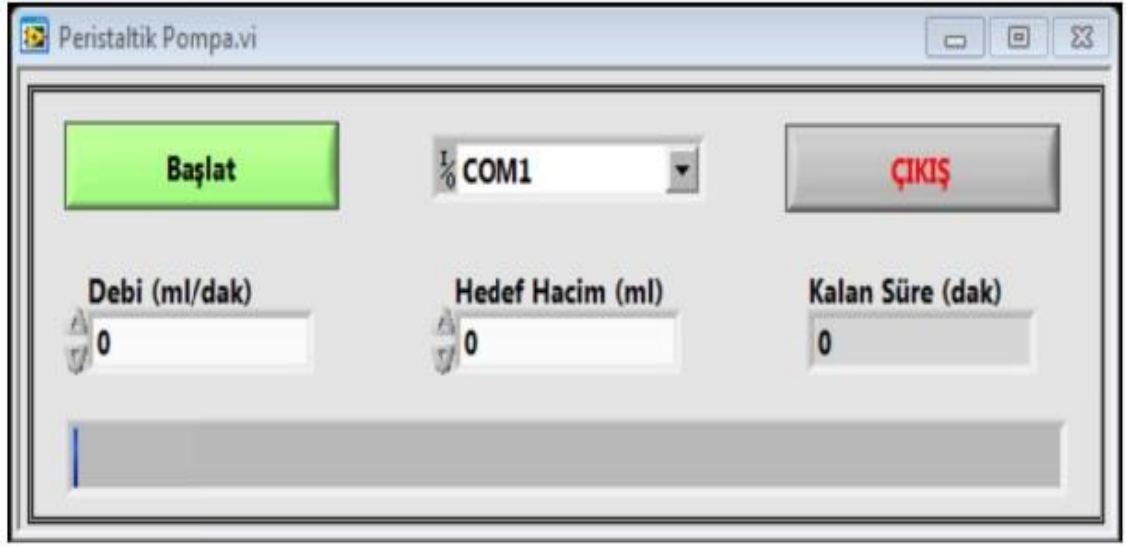

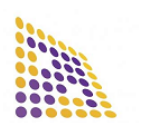

LUDRE TEST MEASUREMENT AND QUALITY CONTROL SOFTWARE Dumlupınar neighborhood, Pelin Street. Nuhoğlu 2 Stage. B Blok No:51 D16 Kadıköy / İstanbul [www.ludre.com.tr](http://www.ludre.com.tr/) [info@ludre.com.tr](mailto:info@ludre.com.tr)

**LUDRE YAZILIM** 

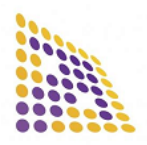

**LUDRE YAZILIM** 

- •The system works in both gases and liquids.
- It communicates with USB. It works with 220 V.
- Dosing precision is 0.1 ml/min.
- Minimum Dosing 0.22 ml/min
- Maximum Dosing 21.7 ml/min
- Minimum Operating Temperature -10 °C
- Minimum Operating Temperature +60°C

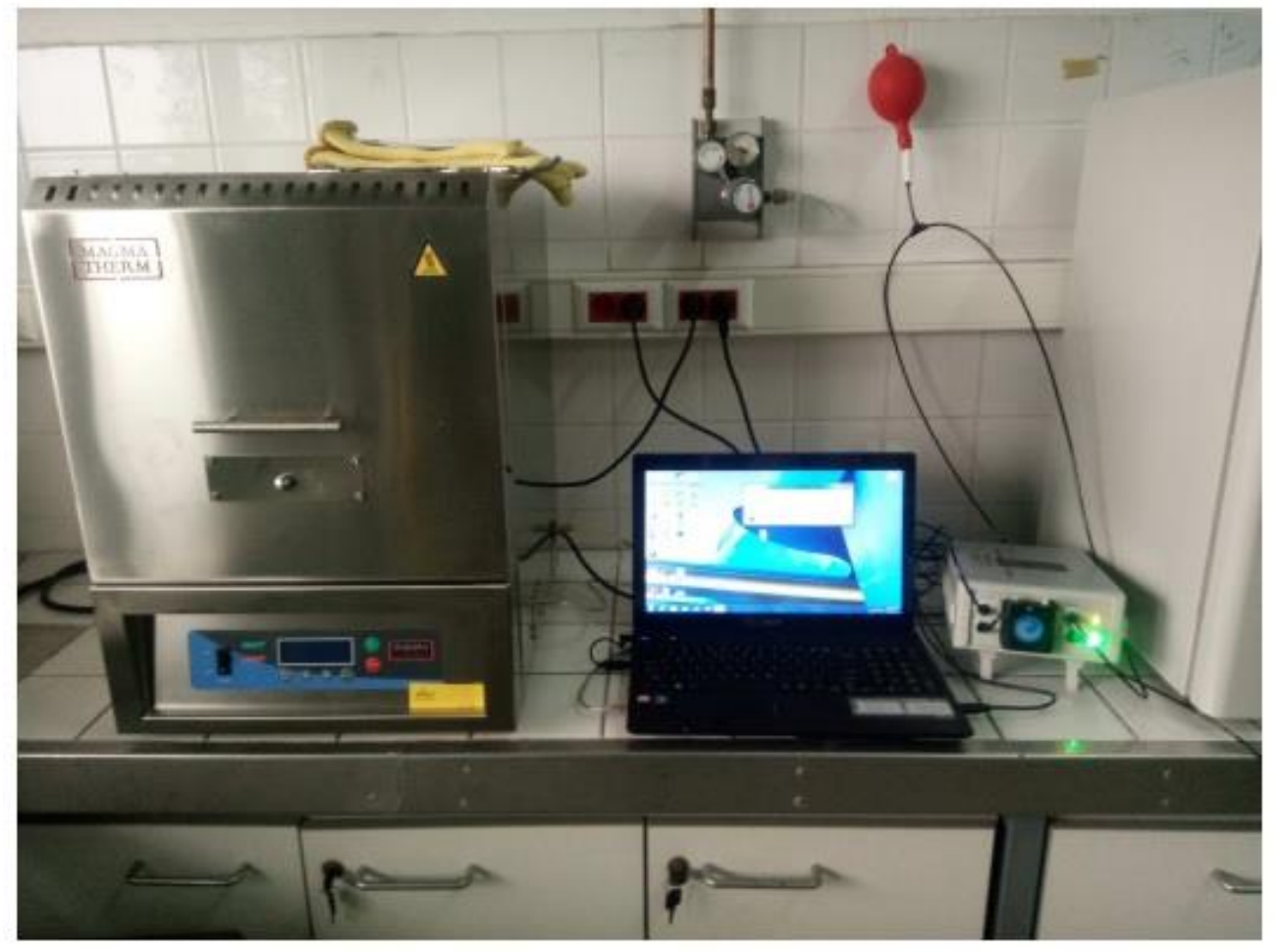

Ceramic Thin Film Coating to the example system shown above is done.

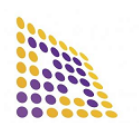

LUDRE TEST MEASUREMENT AND QUALITY CONTROL SOFTWARE Dumlupınar neighborhood, Pelin Street. Nuhoğlu 2 Stage. B Blok No:51 D16 Kadıköy / İstanbul [www.ludre.com.tr](http://www.ludre.com.tr/) [info@ludre.com.tr](mailto:info@ludre.com.tr)

**LUDRE YAZILIM** 

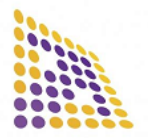

**LUDRE YAZILIM** 

# **The installation of the system is as follows step by step.**

1. Hose according to your current gas supply outlet in the laboratory environment will be set. Necessary equipment will be provided by our company.

2. Check that the gas outlet pressure in the laboratory environment is high for this system.

we know. Therefore, we can consider 1 as a safety element. We will use balloons.

3. Installation of fasteners, excluding system gas inlet, and sealing will be achieved.

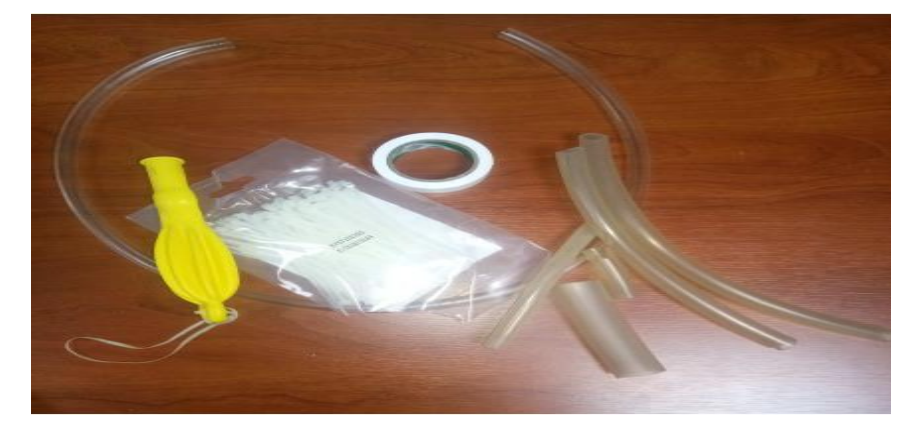

*Related equipment and materials*

4. Opening the valve in the laboratory and evacuation of the air in the hosewill be provided. At the same time, the air inside the balloon is forced out. will be studied. After making sure that there is no air in the system, the valve will be closed.

5. The gas inlet to the system is not by pressure in the laboratory line, but by the stuff filled into the balloon. with the pressure of the gas.

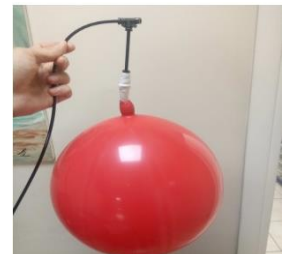

*System gas supply element, balloon*

6. After the system gas inlet is connected, the software part will be started.

7. The software will be installed on the computer. On-site training will be provided.

8. The system will be placed on a flat surface and cable connections will be made. green signal will light up when adapter is plugged in

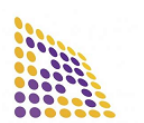

LUDRE TEST MEASUREMENT AND QUALITY CONTROL SOFTWARE Dumlupınar neighborhood, Pelin Street. Nuhoğlu 2 Stage. B Blok No:51 D16 Kadıköy / İstanbul [www.ludre.com.tr](http://www.ludre.com.tr/) [info@ludre.com.tr](mailto:info@ludre.com.tr)

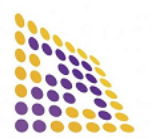

**LUDRE YAZILIM** 

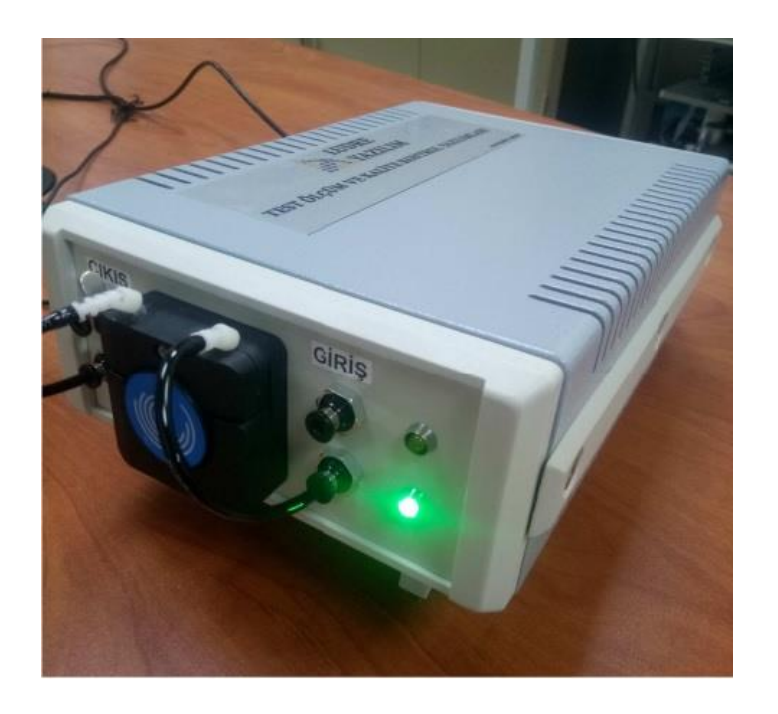

9. After the installed software is opened, the flow and volume values will be entered. For example, if the flow rate is 10ml/min and the total volume is 100ml, this process will take 10 minutes. The system works extremely sensitively and homogeneously.

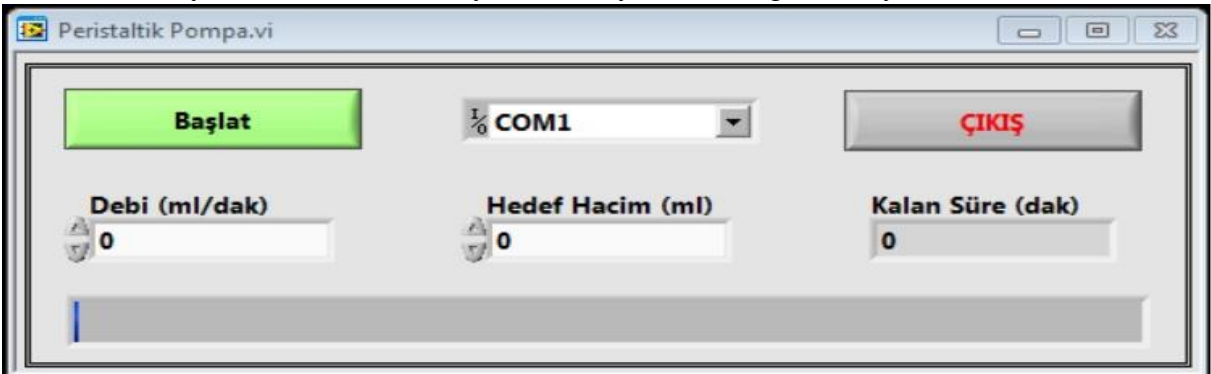

10.Clicking on the start button will start the system. device while dosingThe orange signal above it will light up.

11. How long the pumping process will take will be seen on the screen. lower indicator

panel will also be followed. Trade when the blue indicator reaches the end it will end.

12. While dosing, the start button turns into a stop button.The process can be stopped using Stop – Resume feature is requested Otherwise, this feature will be added to the software.

13. software related work is included in the price. In case of demand, customer-specific software updates will be made.

When my 14th job is finished, exit is done with the exit button.

15. Please contact us for your questions and comments.

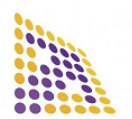

LUDRE TEST MEASUREMENT AND QUALITY CONTROL SOFTWARE Dumlupınar neighborhood, Pelin Street. Nuhoğlu 2 Stage. B Blok No:51 D16 Kadıköy / İstanbul [www.ludre.com.tr](http://www.ludre.com.tr/) [info@ludre.com.tr](mailto:info@ludre.com.tr)